## Soccer/Field Hockey- Sending season-to-date files (teamid.SGM)

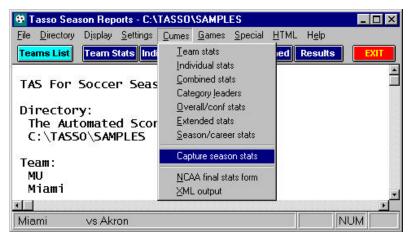

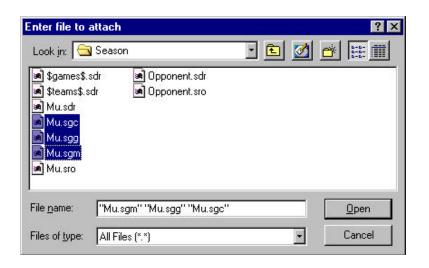

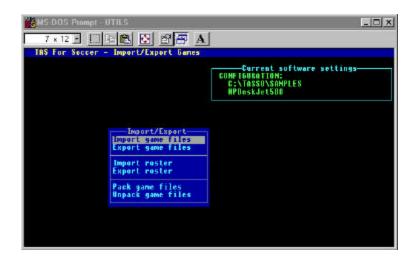

To send soccer/field hockey season-to-date files to the conference office, first use the "Capture season stats" function:

- 1. Run WINDOWS SEASON REPORTS
- 2. Make sure your team is selected
- 3. Select Cumes | Capture season stats
- 4. Files named *teamid*.SGM(overall stats), *teamid*.SGC (conference-only stats), and *teamid*.SGG (game results) are created in the "**season**" sub-directory (normally c: \tasso\season).

Next, start your email software, and include the season-to-date files as attachments:

- 1. Select the "attach file" function
- 2. Locate the **season** directory (as above normally c: \tasso\season)
- 3. Attach the *teamid*.SGM, *teamid*.SGC, and *teamid*.SGG files
- 4. If needed, set the email attachment options in your email software to send attachments "as is" or "binary" -- consult your email software vendor for questions

At the conference office, import the file attachment as if it were a "match" file:

- Save the *teamid*.SGM, .SGC and .SGG attachments to a working directory (such as a: or c: \tenp)
- 2. Run the DOS UTILITIES program
- 3. Select File maintenance | Import/Export
- 4. Select the Import match file function
- 5. Point to the working directory where you saved the attachment
- 6. Select the *teamid* from the Games List
- 7. The season-to-date file is imported into your current games directory.